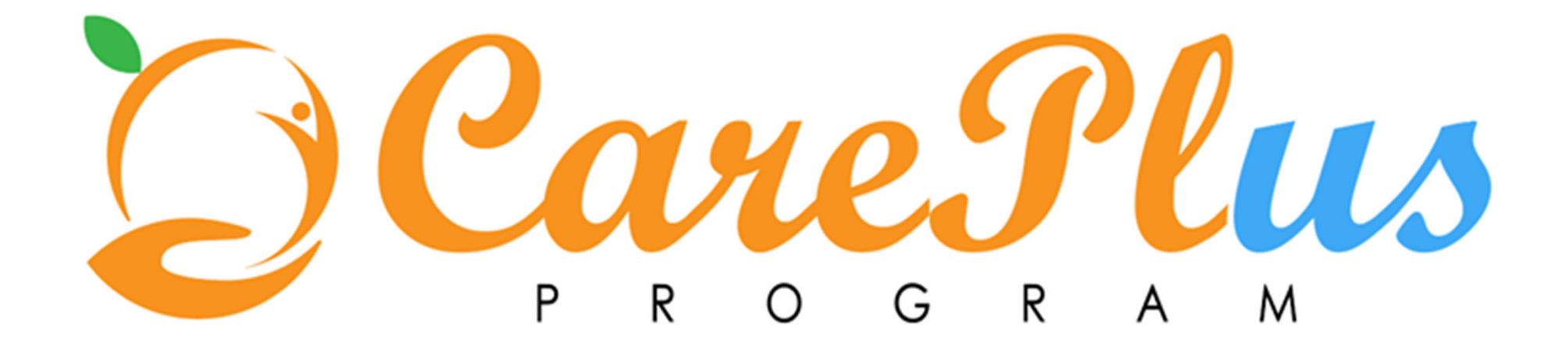

# PROGRAM ENROLLMENT, CARE PLANNING, PROGRAM AND CPP EXIT

Watson Care Manager Training Session

### WORKFLOW PROCESSES

- Assigning and enrolling a client in to a WCM program (focus on VCC & ICC)
- **Creating a clients Care Plan** 
	- Adding goals and actions (predesigned for CPP and option to add bespoke)
	- Assigning actions to care team members
	- Updating on progress and closing out actions
- $\blacksquare$  Exiting a client from WCM program/s
	- Reviewing client care plan and goals before exit
	- Completing an Outcomes form for the client
	- Deactivating the client once they have exited all WCM programs and are no longer receiving care coordination under the Care Plus Program

#### **Virtual Care Coordination (VCC) Workflow**

A Care Plus Program client will normally be enrolled in VCC initially. If ICC criteria is met, refer to ICC workflow. A client may also return to VCC following a decrease in need after a period receiving ICC.

#### **Intense Care Coordination (ICC) Workflow**

A client may enter ICC after a period of receiving VCC when needs have increased, or they may be enrolled directly when ICC criteria has already been met.

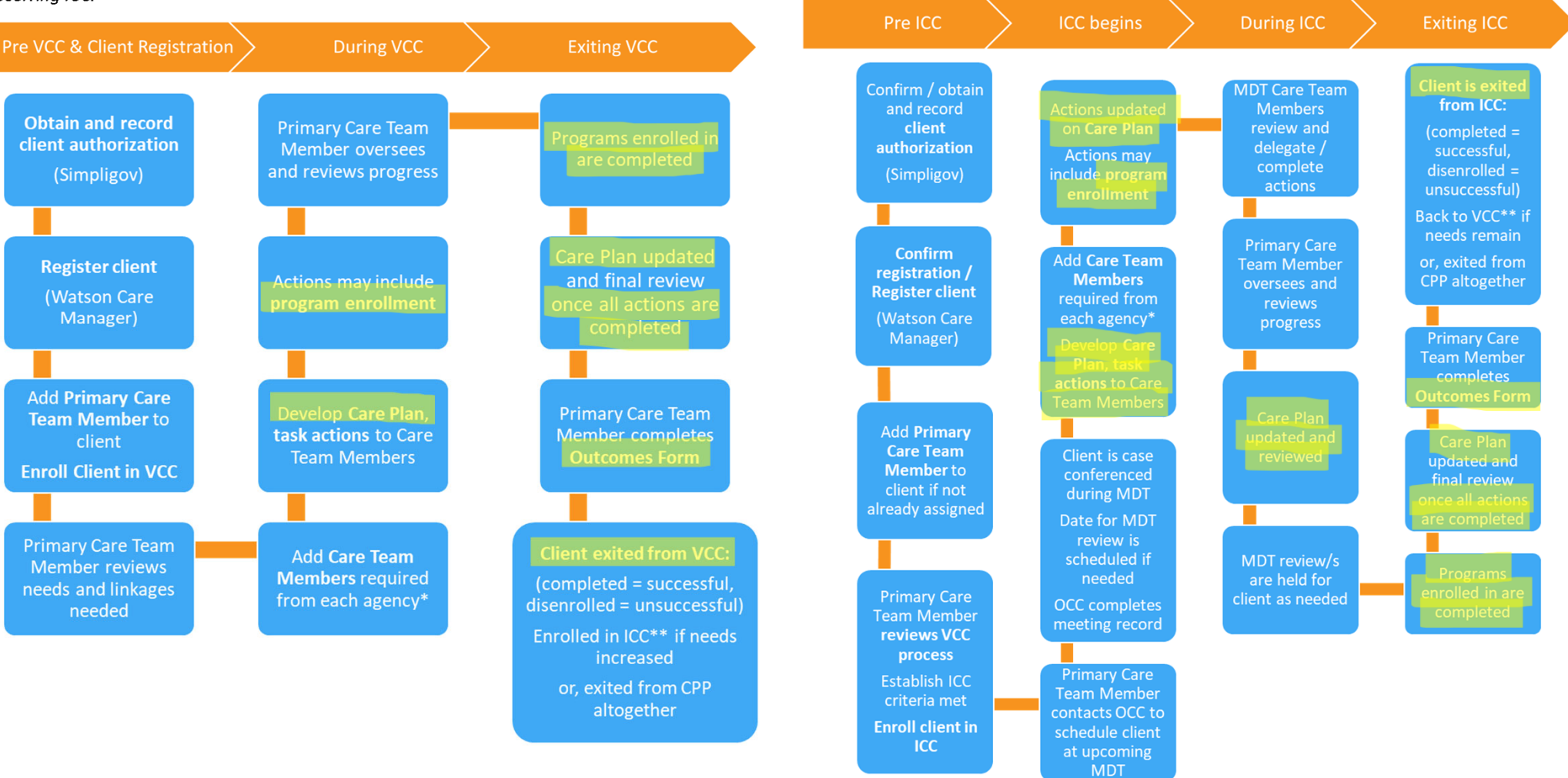

ASSIGNING AND ENROLLING CLIENTS IN PROGRAMS

There are 2 steps to entering a client in a WCM program

#### • **Step 1 is assigning the program:**

 $\triangleright$  Assignment is in the case of programs with certain eligibility criteria, where the client may need an assessment to determine their eligibility (not currently being used), prior to program acceptance and enrollment

#### • **Step 2 is enrollment in to the program**

 Any WCM program can proceed straight to enrollment (as we are not currently completing any eligibility assessments)

Both steps, the program assignment and enrollment, must be completed

#### STEP 1 – ASSIGN PROGRAM: SELECT THE 'PROGRAMS' TAB AND CLICK 'ASSIGN'

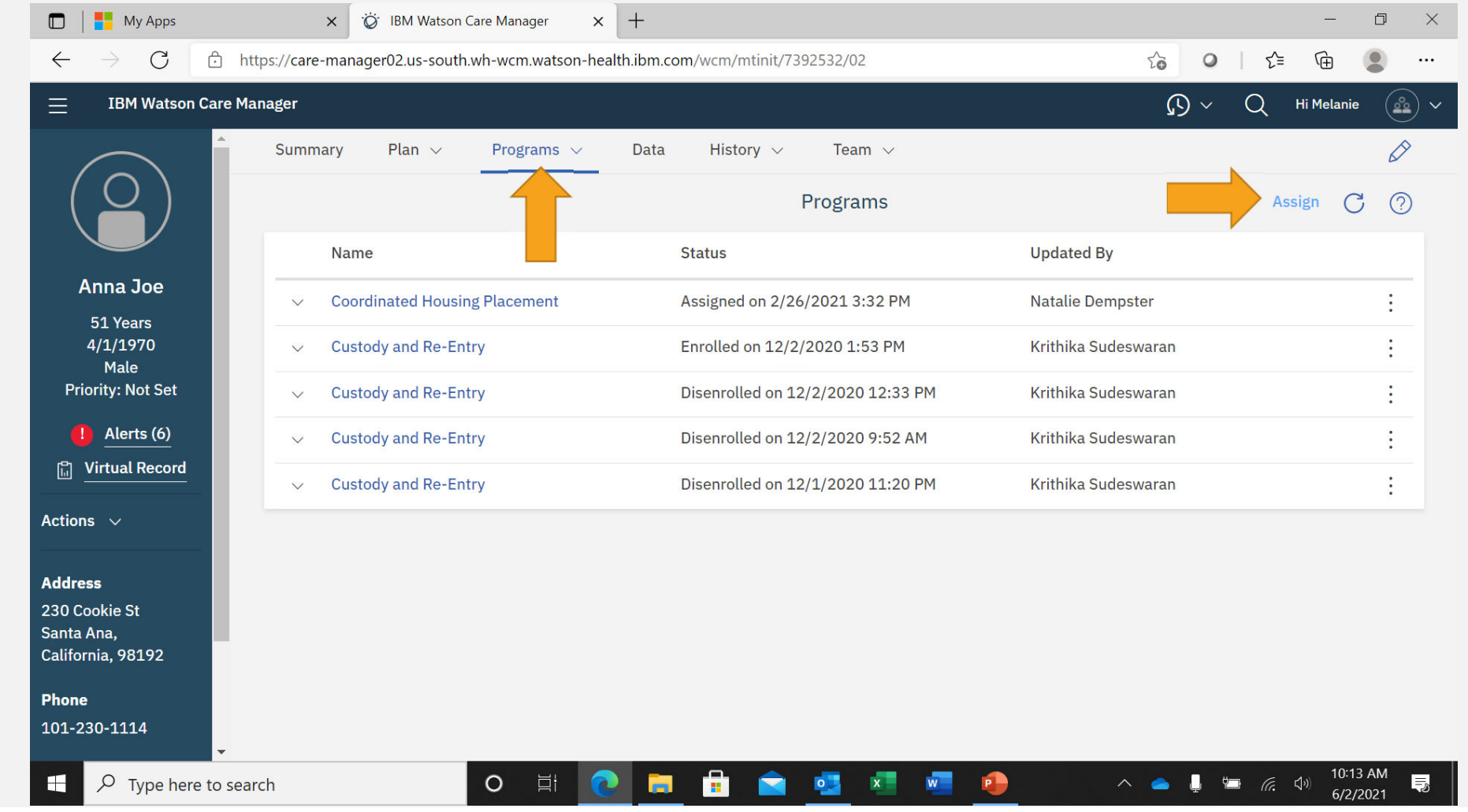

## ASSIGN THE RELEVANT PROGRAM, ENTER DATE STARTED, CLICK SAVE

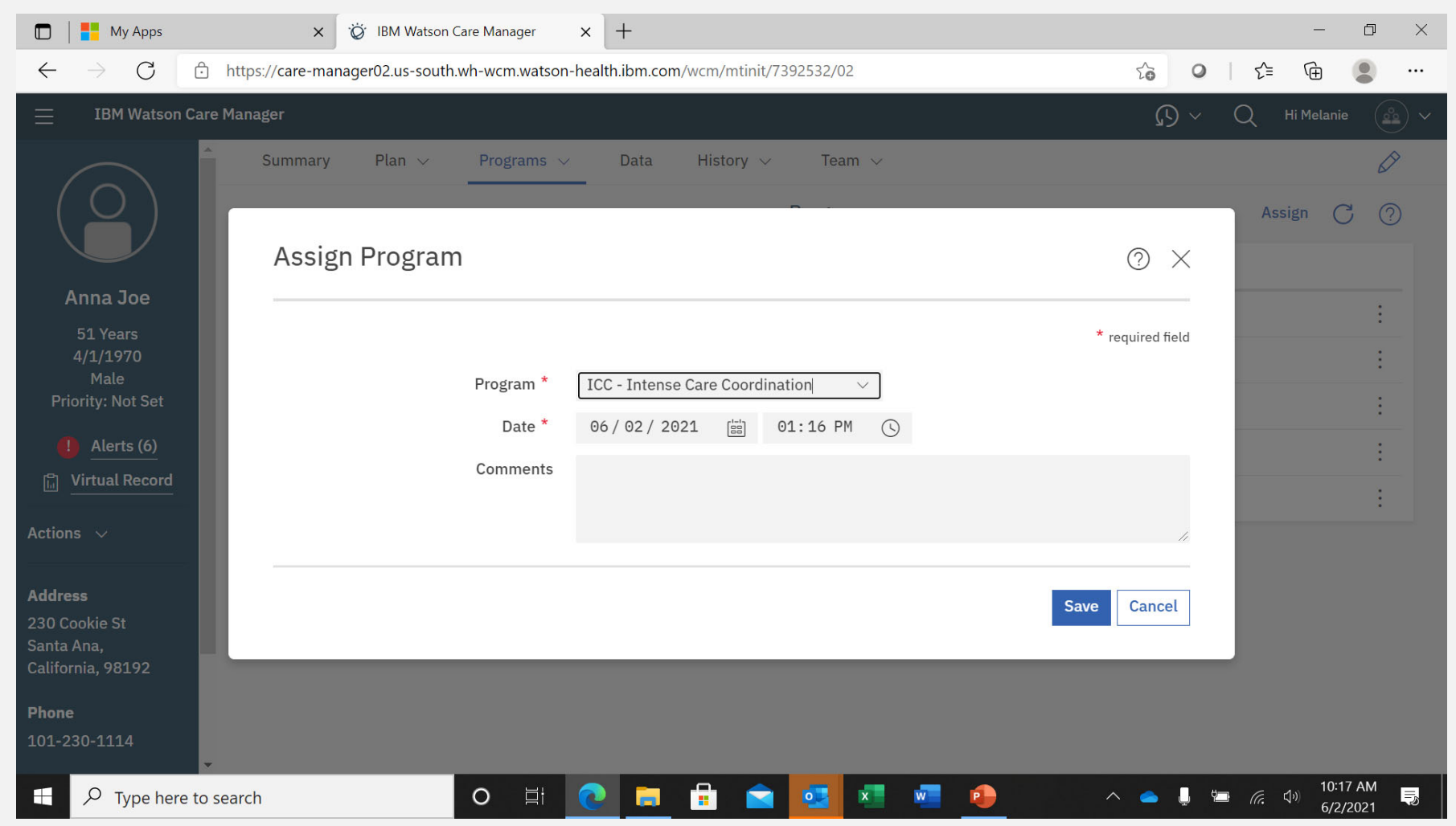

#### STEP 2 – PROGRAM ENROLLMENT: PROCEED STRAIGHT TO ENROLLMENT BY UPDATING PROGRAM STATUS

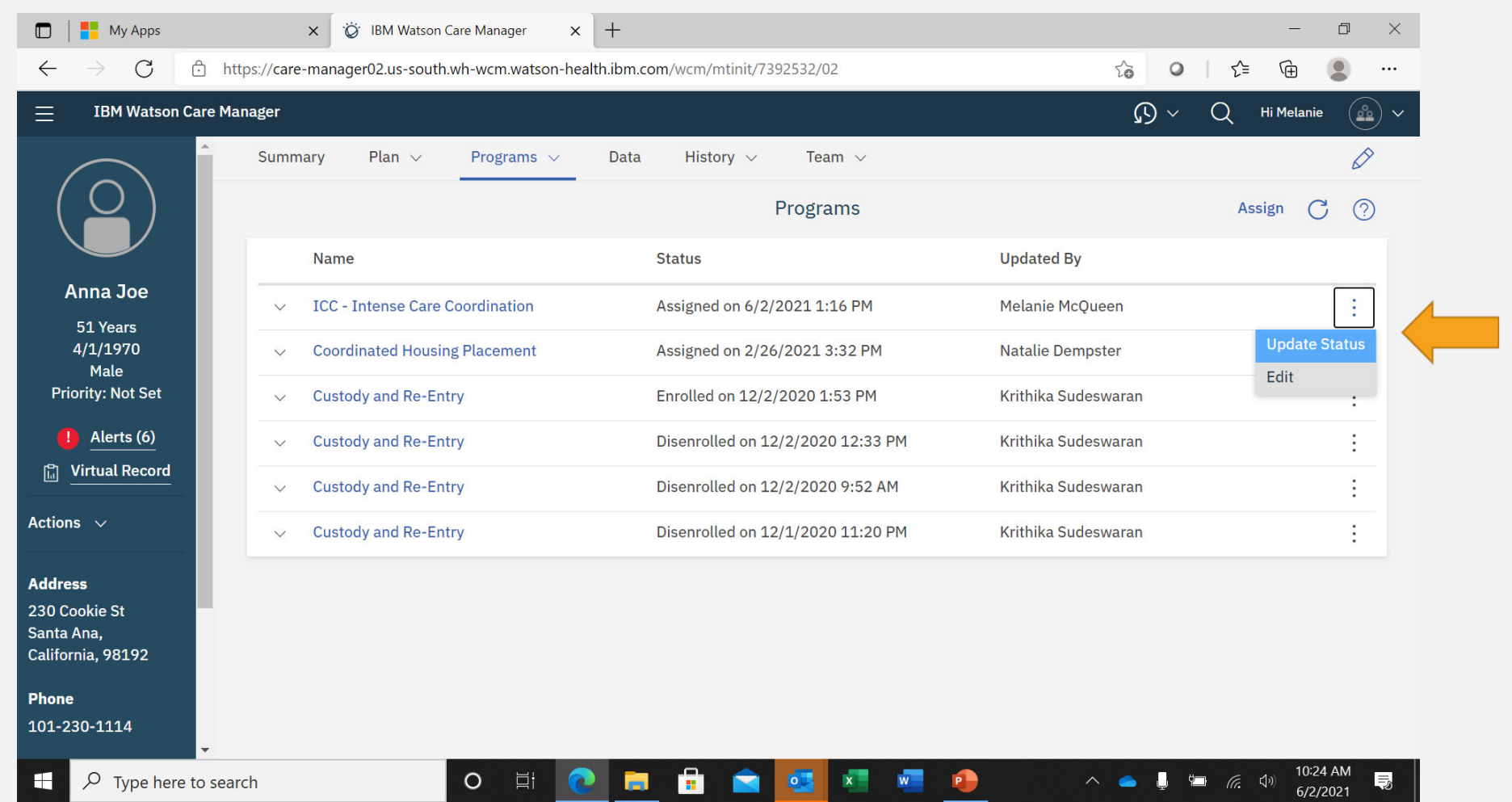

### SELECT ENROLLED, DATE STARTED AND CLICK SAVE

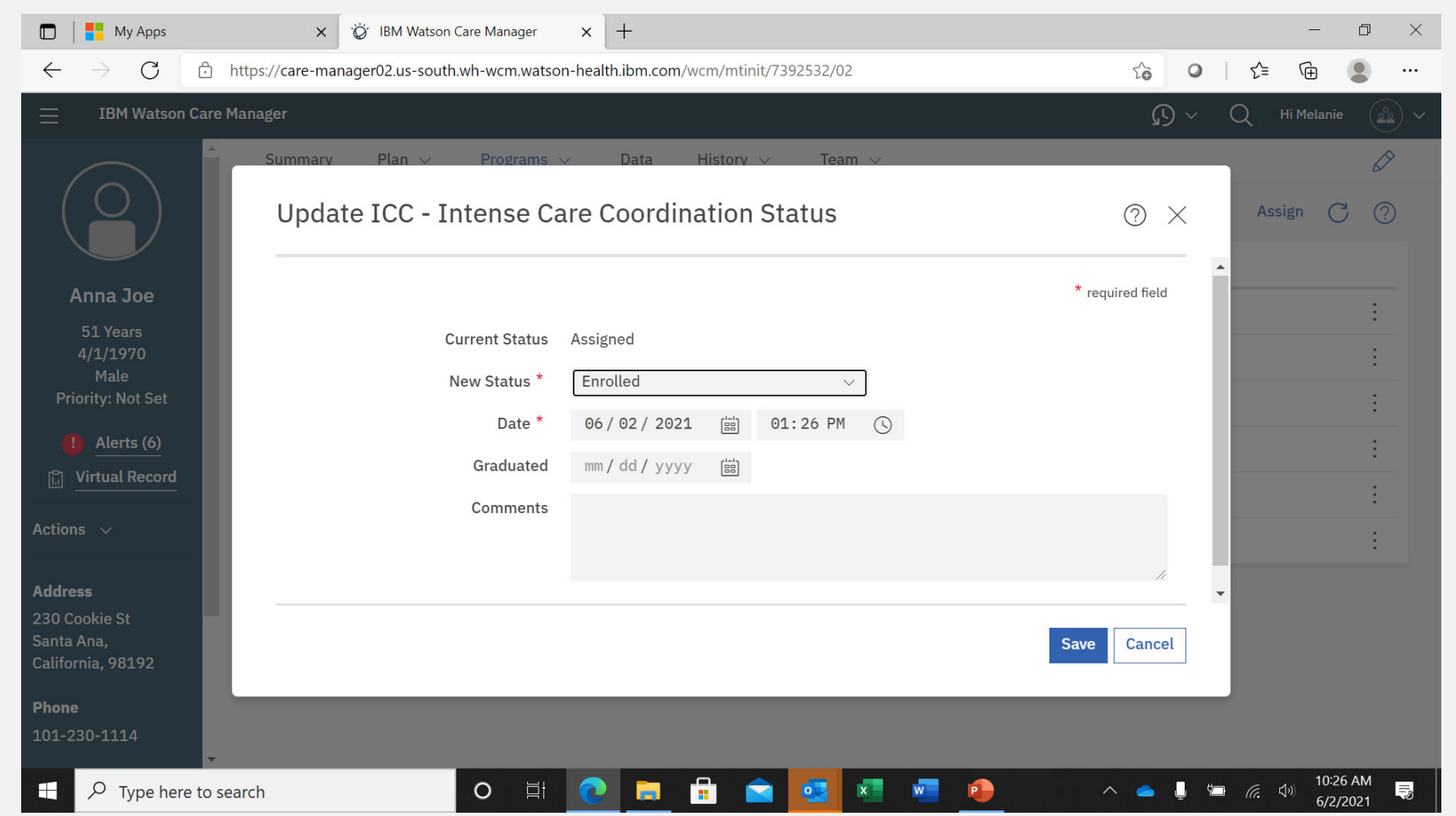

### NOTES ON ENROLLING CLIENTS IN PROGRAMS

- Program enrollments are one of the key **linkages** measured in the Care Plus Program
	- $\triangleright$  Enrollment timescales are important once a client is registered in WCM, the expectation is that they are enrolled in relevant programs (at a minimum VCC or ICC depending on need) within an appropriate timeframe (30 day target)
- The start and end dates / program duration is monitored as a measure of **expedited service delivery**
	- $\triangleright$  Length of service / time in programs is also important – ensure dates are accurate and program enrollments are exited in a timely manner once the client leaves that program

CLIENT IS NOW ENROLLED IN RELEVANT PROGRAM

CREATING A CARE PLAN IS NEXT…

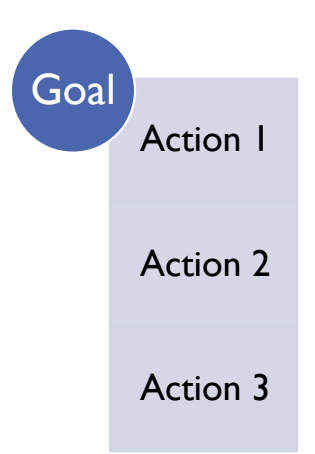

#### STRUCTURE OF CARE PLAN

**Goals** are the overarching area of need we're working on with the client

Activities / **Actions** are the steps taken to meet that need

- Each action must be attributed to a goal
- We have predesigned goals and actions for CPP
- Closing out is required for each action (progress updates are optional), before a client is exited from VCC or ICC programs and deactivated from CPP

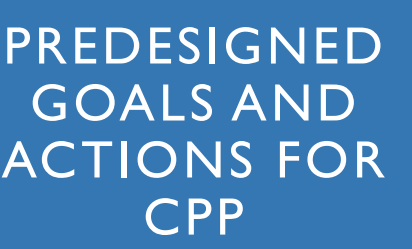

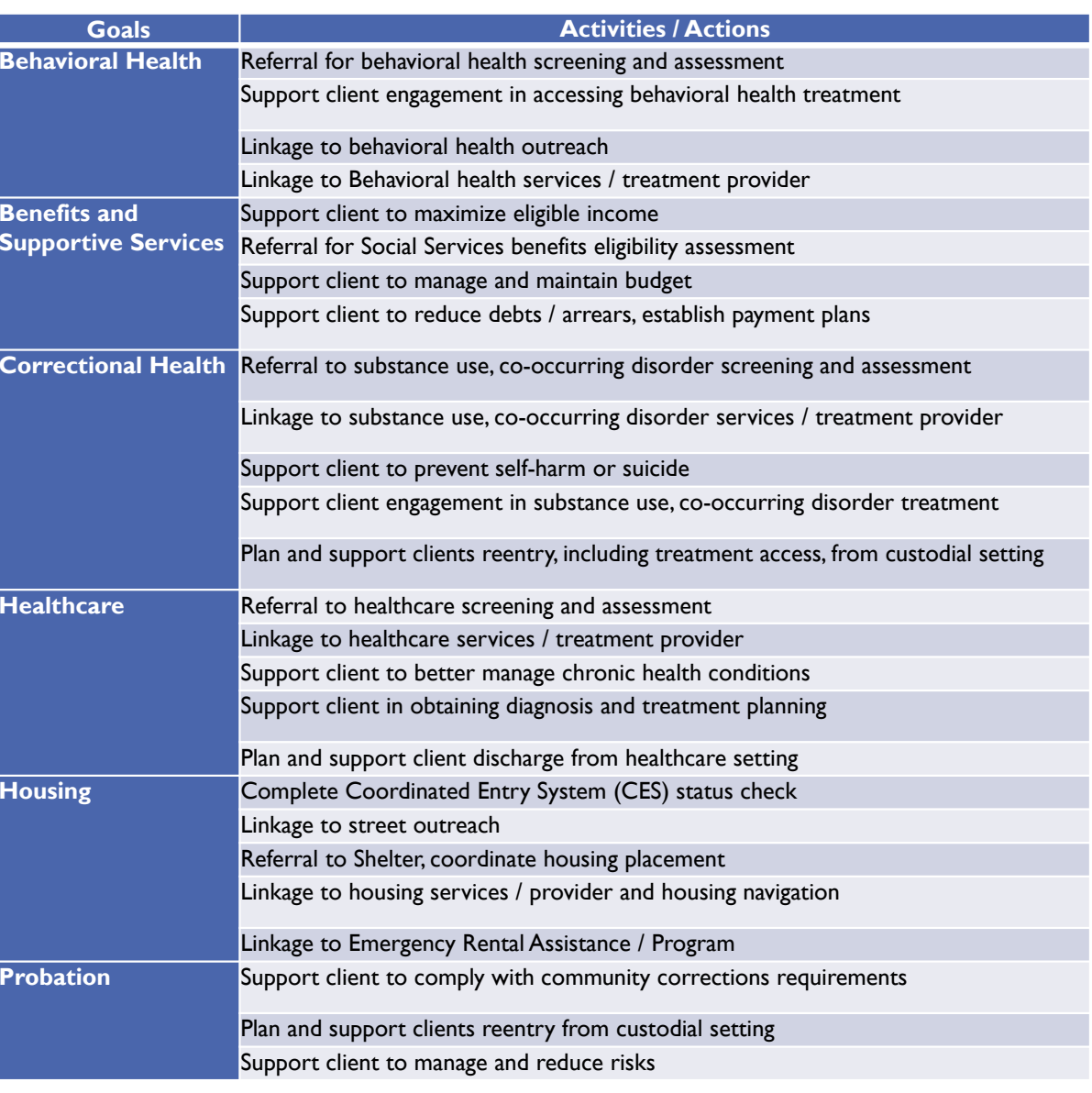

#### CREATING A CARE PLAN: SELECT 'PLAN' FROM THE CLIENT'S SUMMARY PAGE

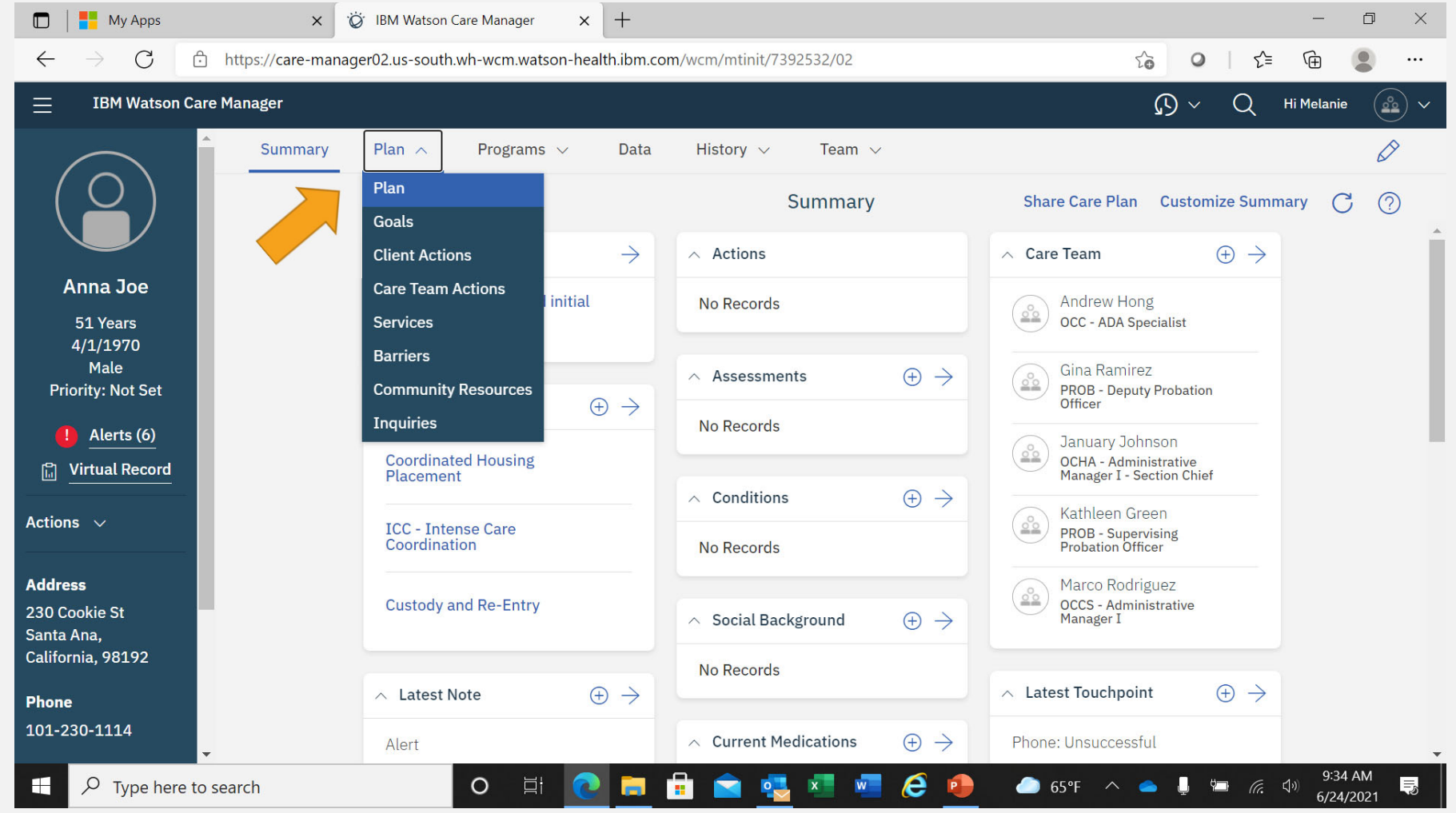

## OPENS THE CLIENTS CARE PLAN PAGE

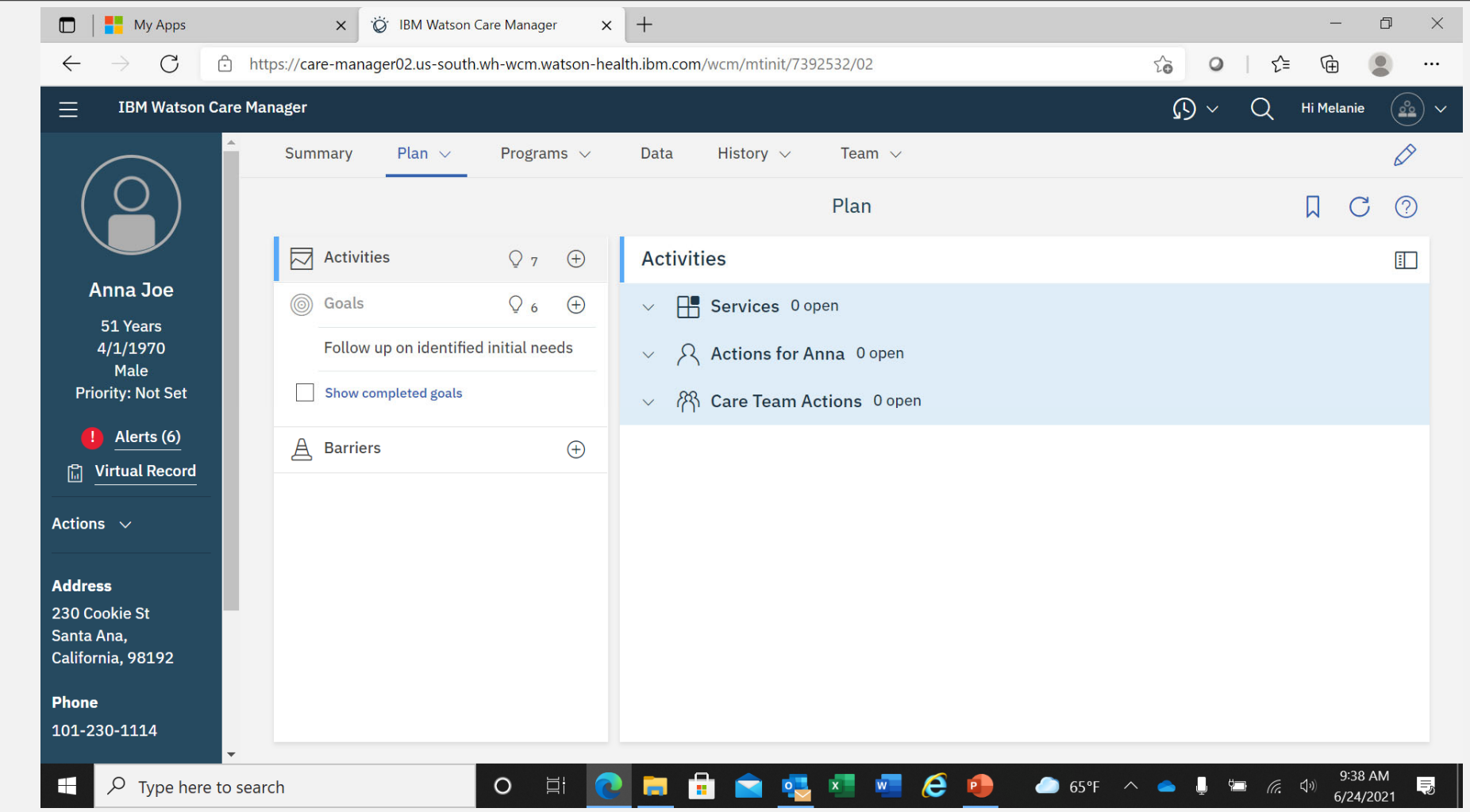

## ADD RELEVANT GOALS TO CARE PLAN

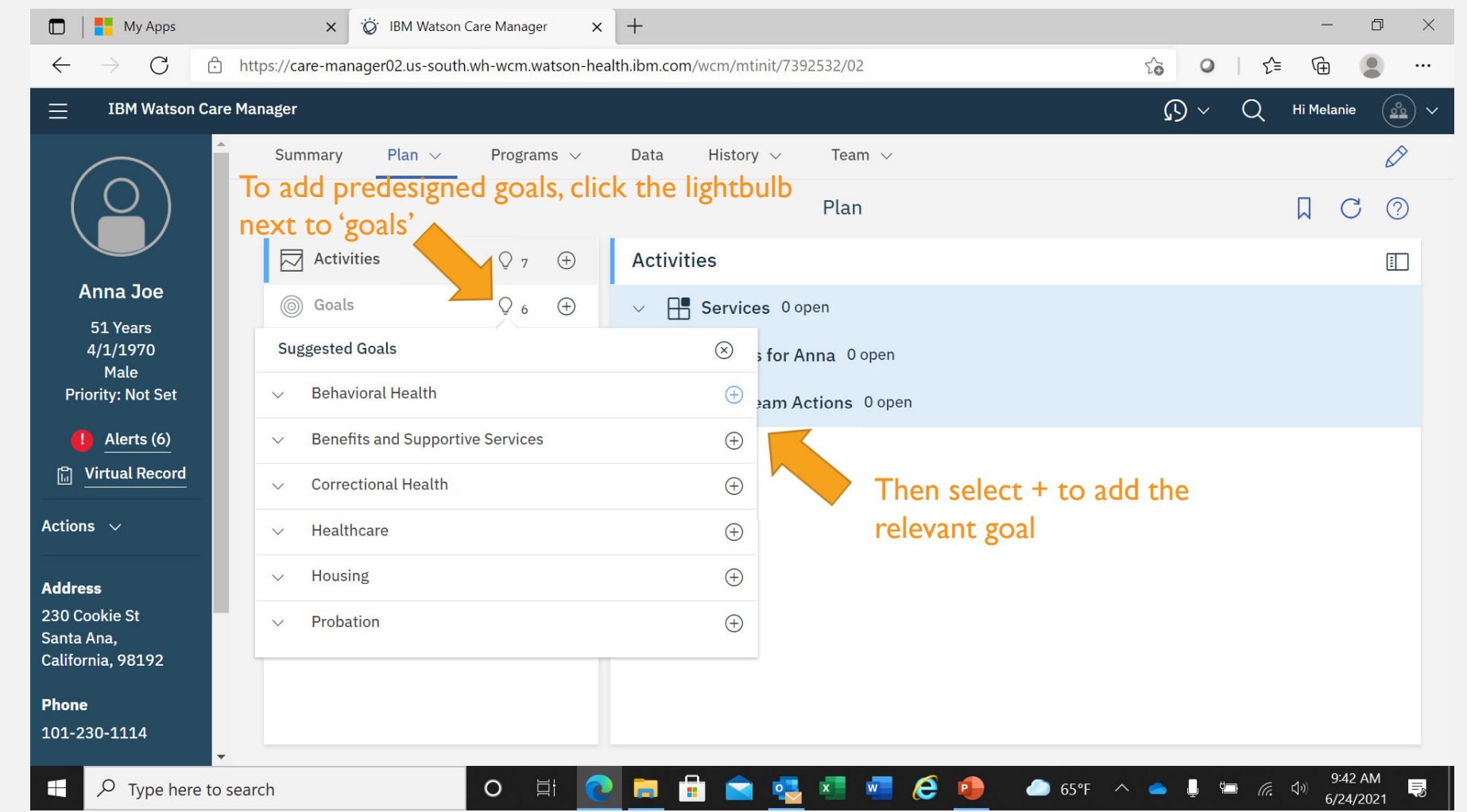

## CLICK SAVE TO ADD THE GOAL TO THE CLIENTS CARE PLAN

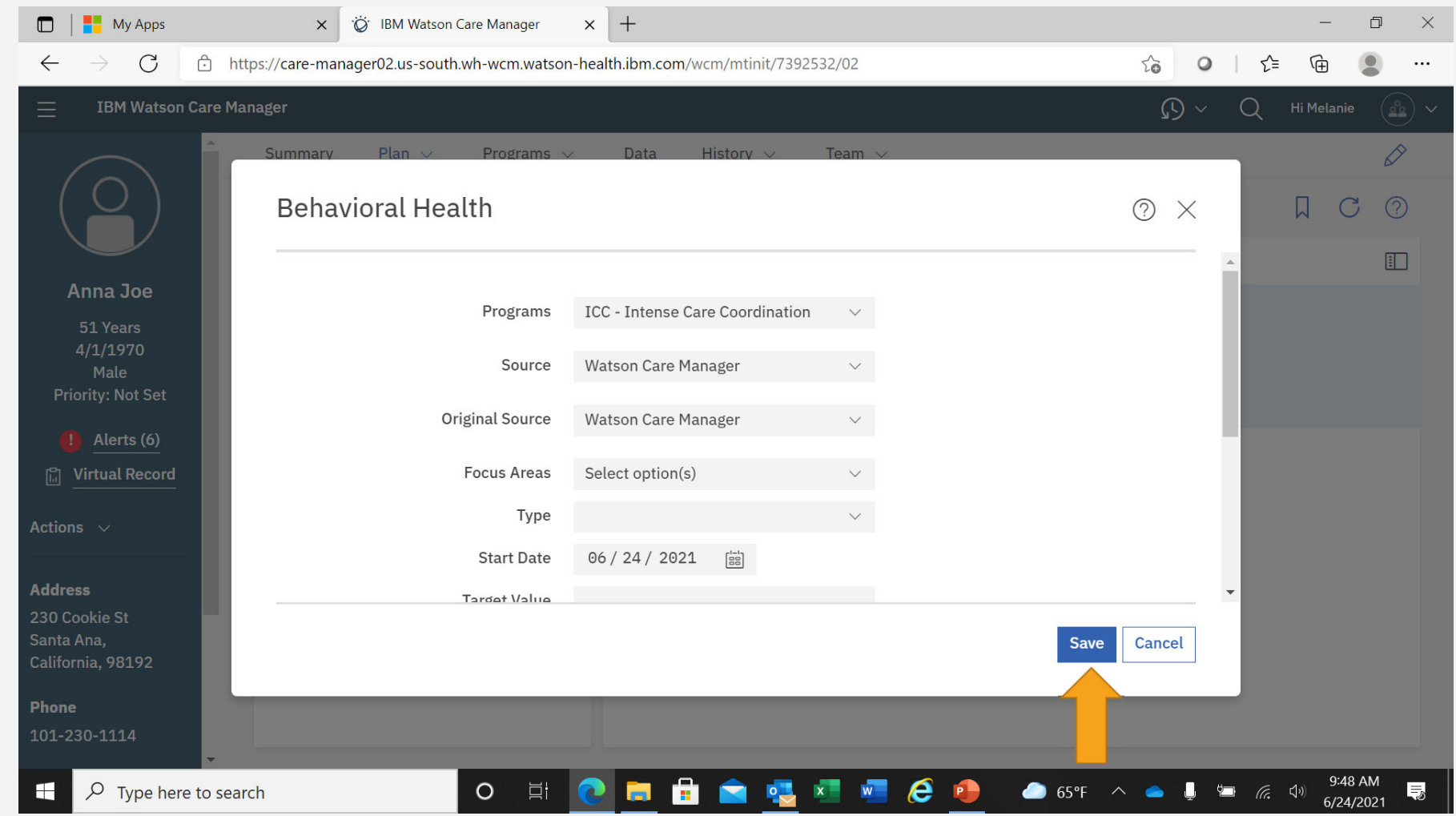

## THE GOAL IS NOW VISIBLE ON THE CLIENT CARE PLAN PAGE

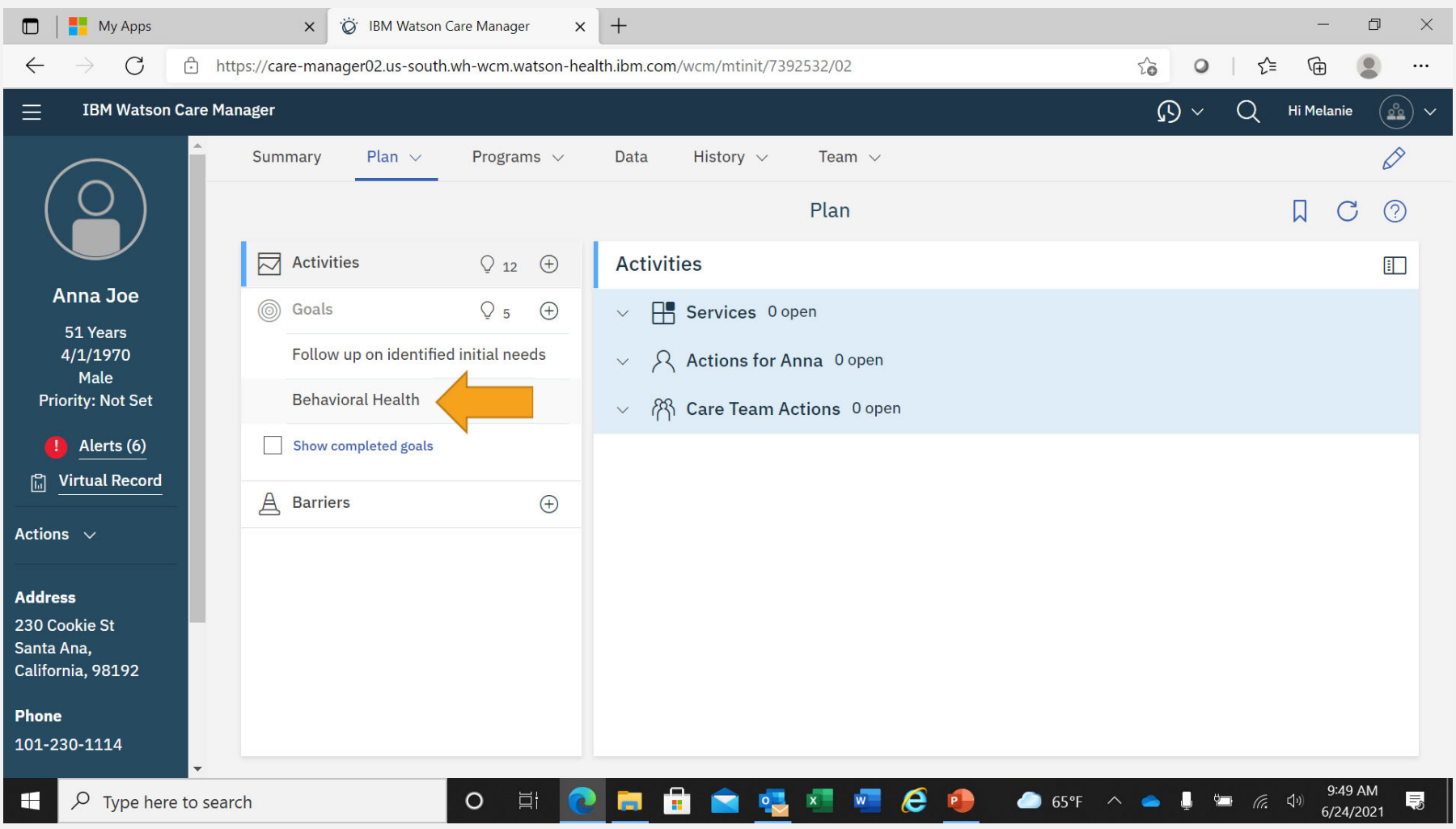

# NEXT, ADD ACTIVITIES (ACTIONS) TO THE CLIENTS CARE PLAN

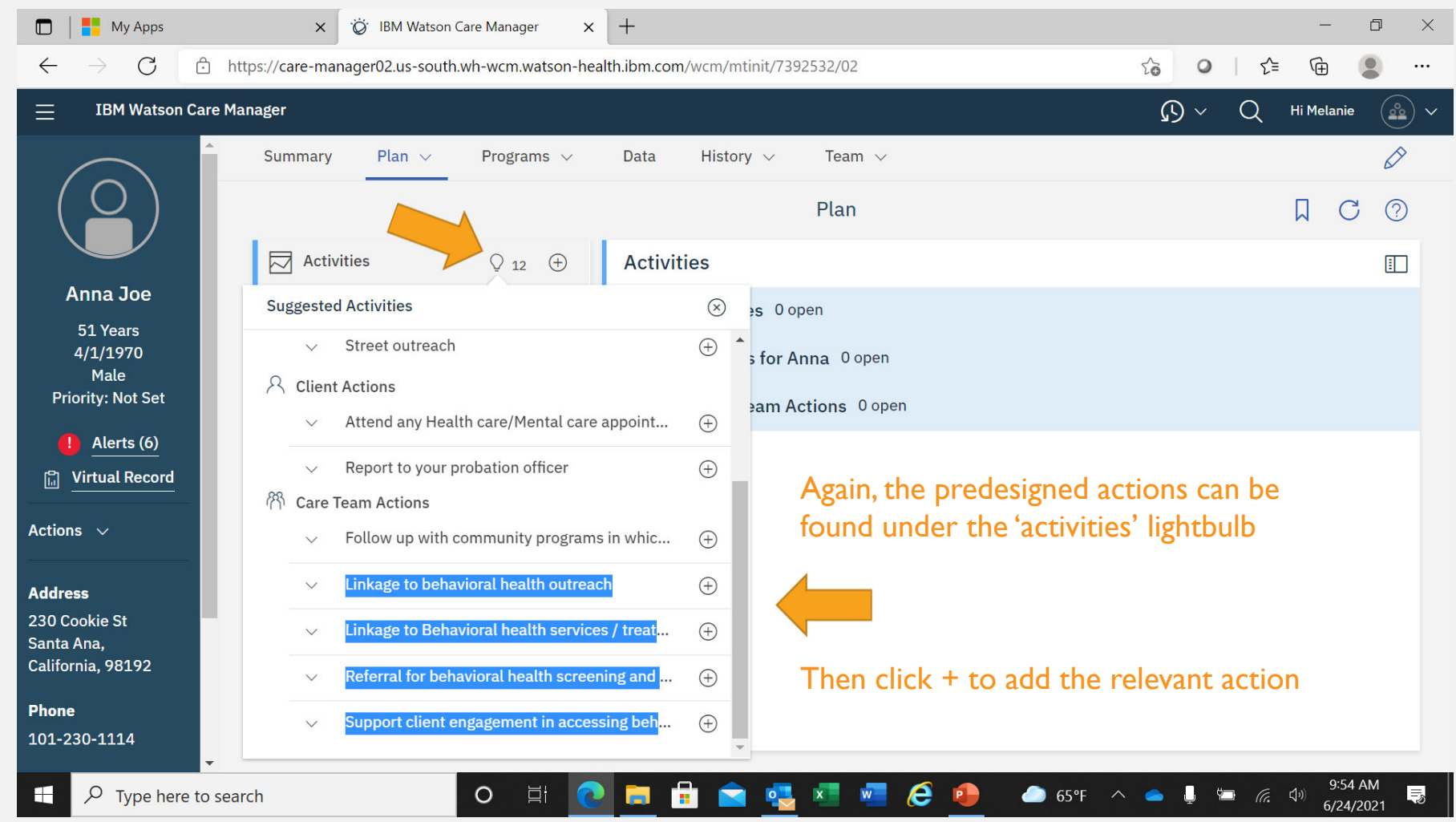

#### YOU CAN ASSIGN THE ACTION TO A CARE TEAM MEMBER AND ADD TIMEFRAME FOR COMPLETION IF REQUIRED

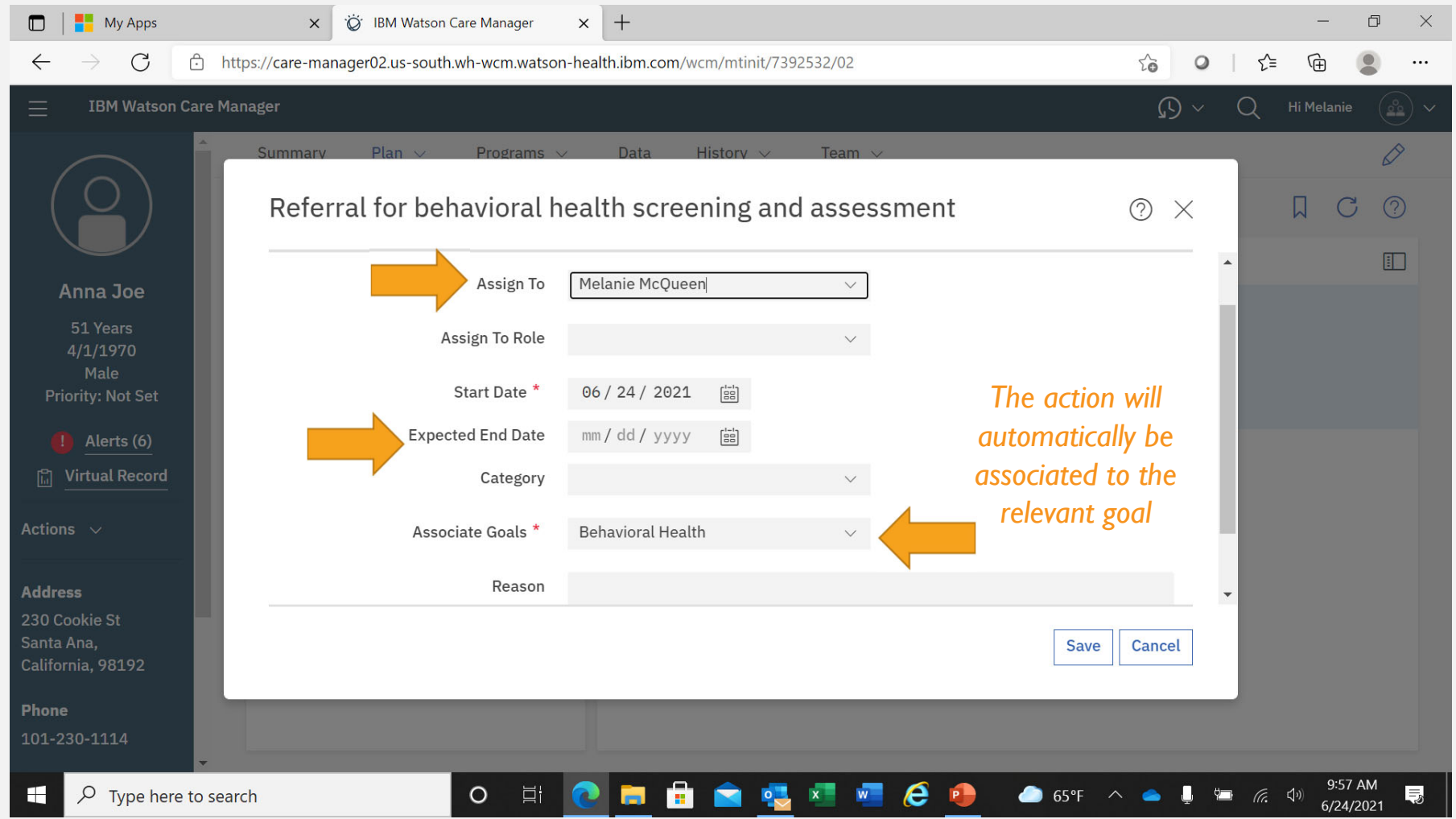

### THE ACTION NOW APPEARS ON THE CLIENTS CARE PLAN PAGE

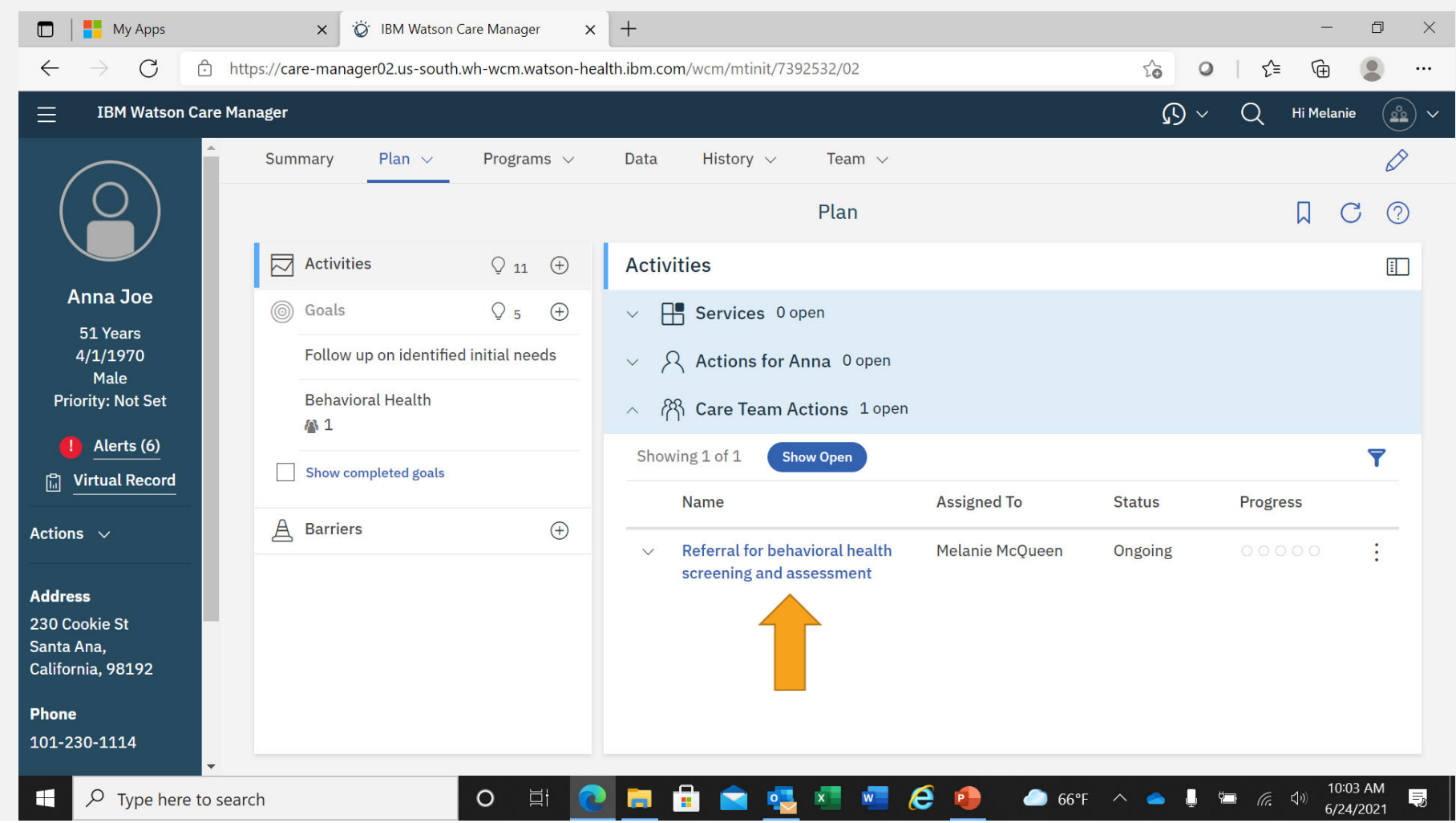

#### ANY TIMEFRAMES ASSIGNED TO THE ACTION, WILL APPEAR ON THE ASSIGNED CARE TEAM MEMBERS WCM HOME PAGE

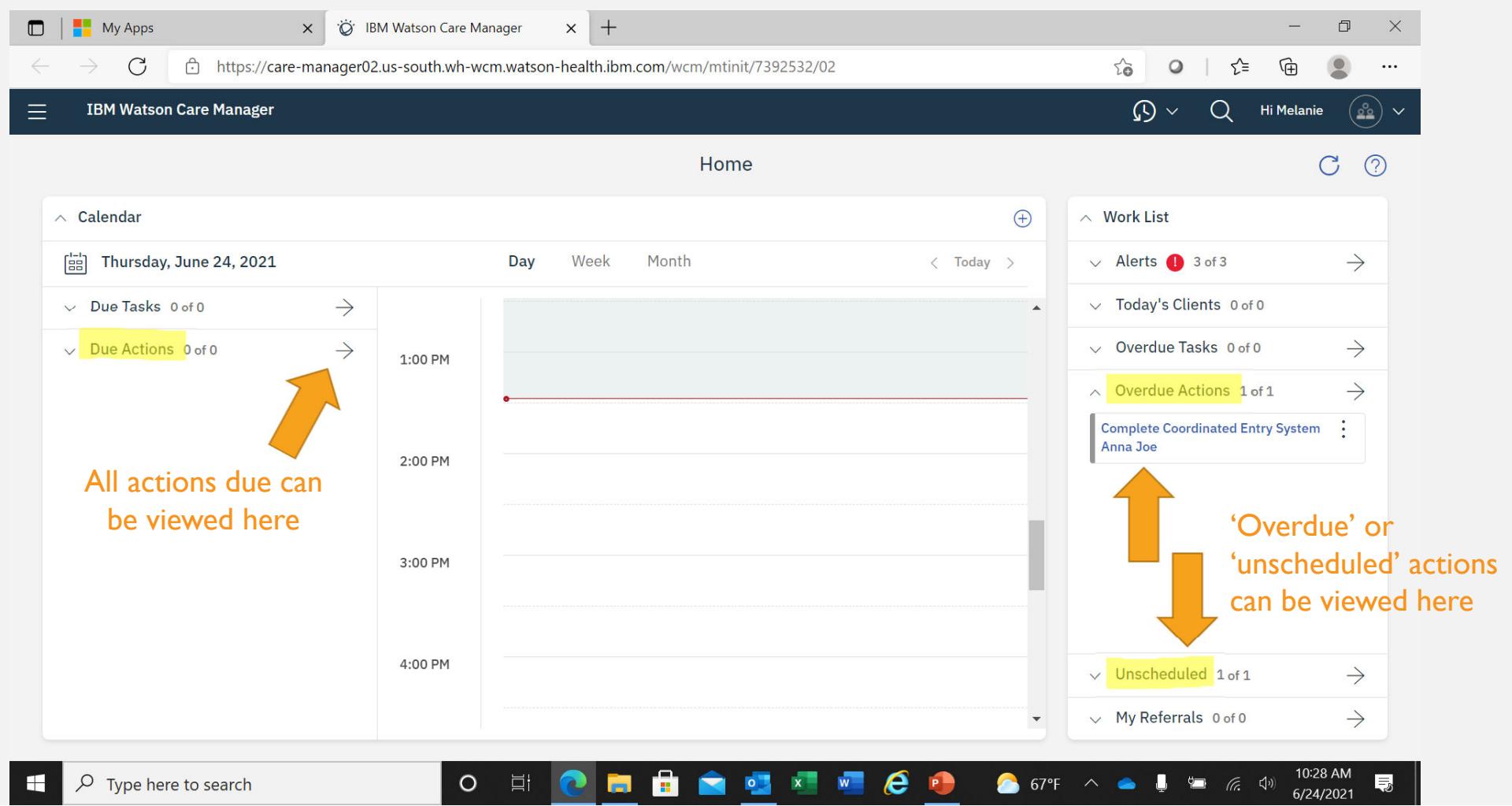

#### FROM THE CLIENTS CARE PLAN PAGE, THE STATUS OF ACTIONS CAN NOW BE UPDATED

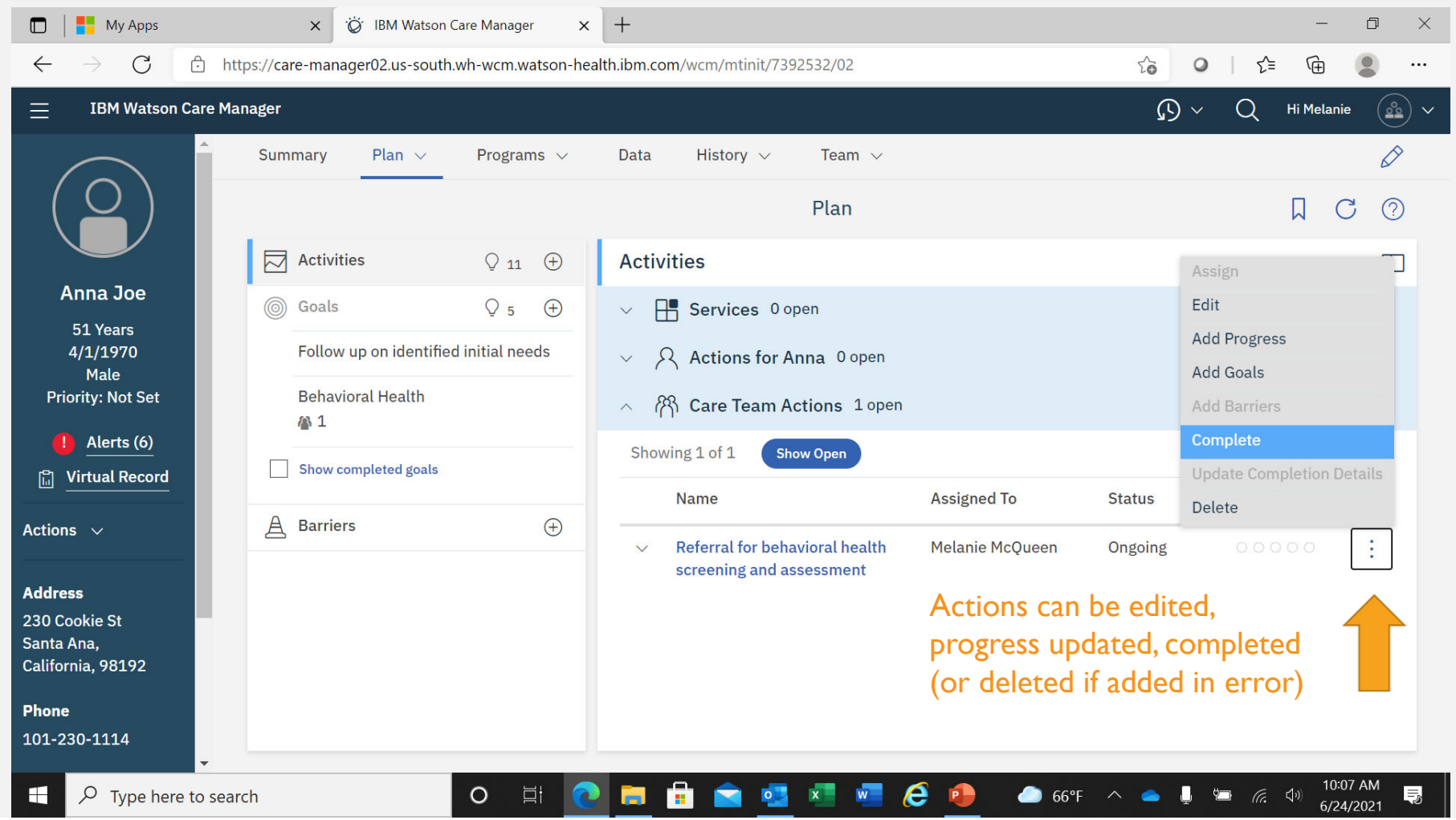

## WHEN COMPLETING ACTIONS, PLEASE PROVIDE OUTCOME

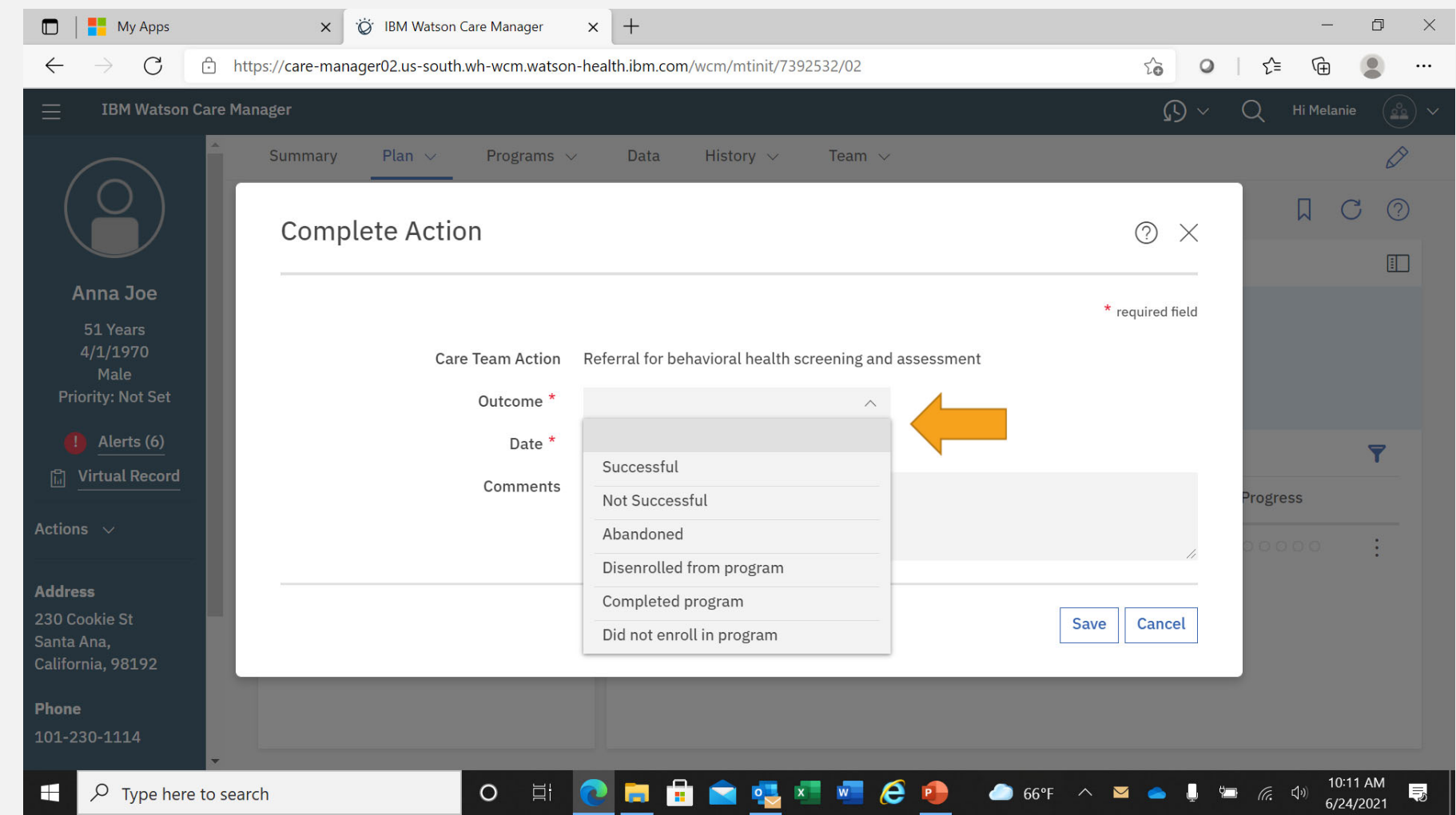

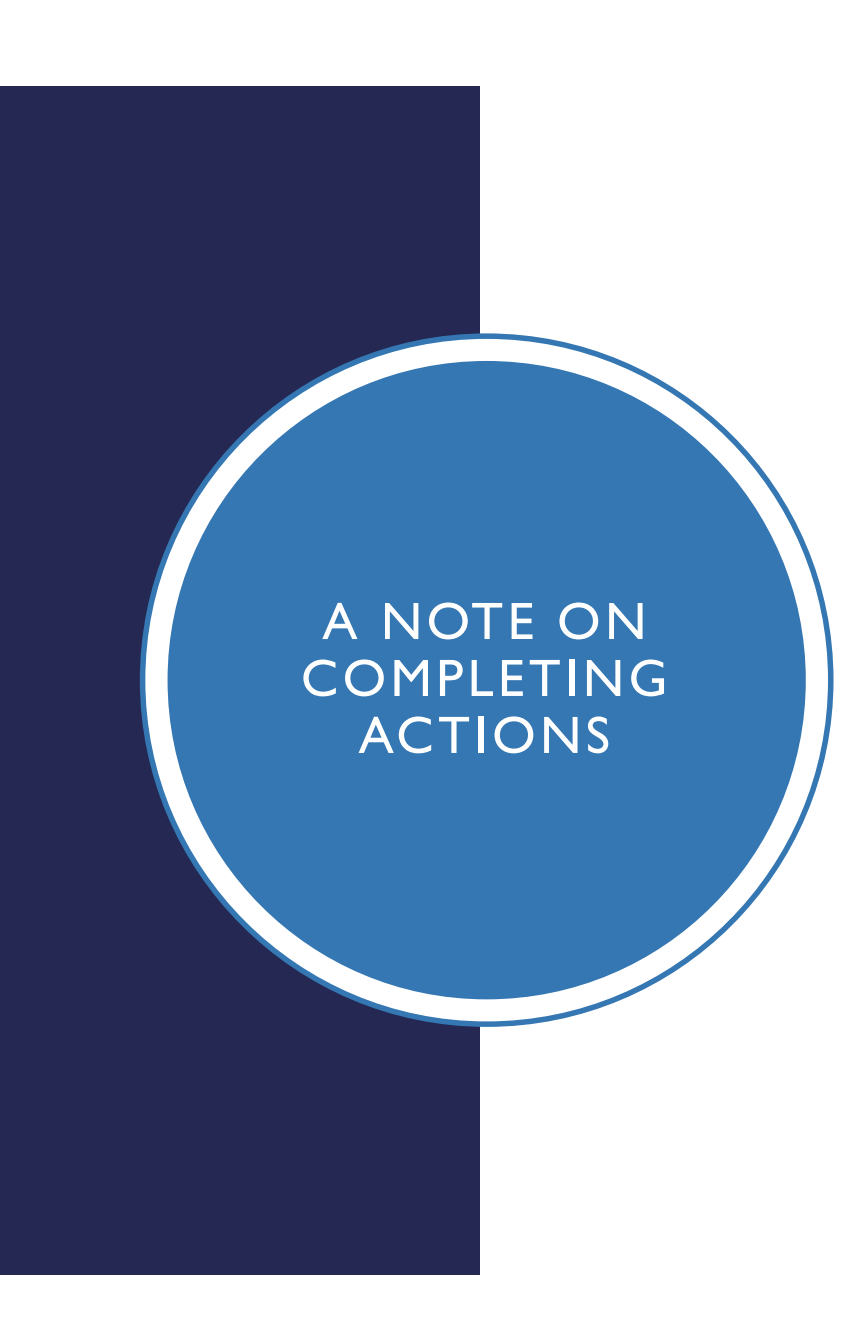

- Select either **'successful'** or **'not successful'**  as default (these measures are used in CPP performance reporting)
- Only use the other categories if the action is no longer relevant or if progress was never even attempted
- Closing out is required for each action (progress updates are optional), before a client is exited from WCM programs and deactivated from CPP

### COMPLETED ACTIONS ARE VISIBLE ON THE CLIENTS CARE PLAN PAGE

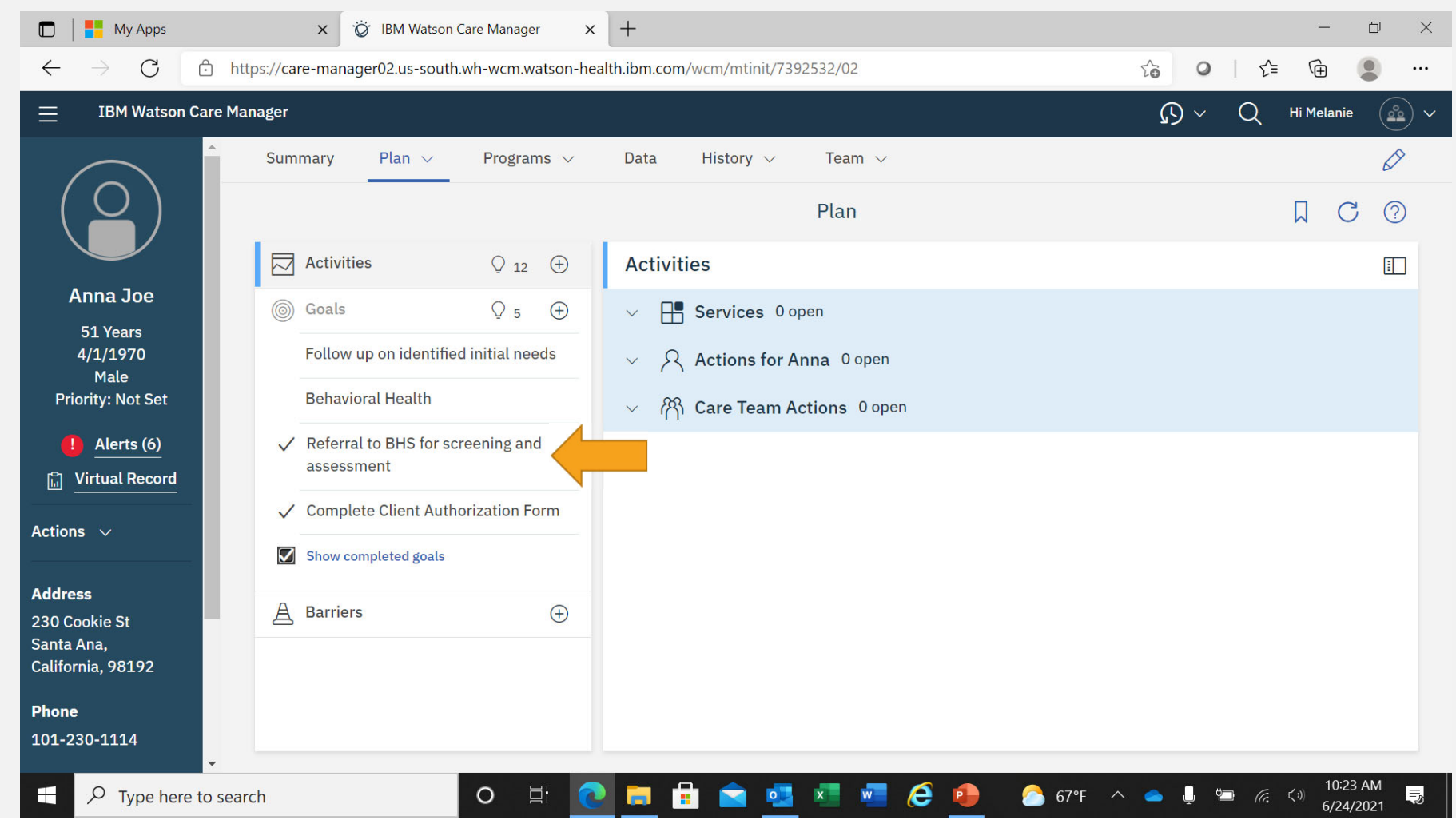

WHEN ALL CARE PLAN ACTIONS HAVE BEEN CLOSED OUT, AND

THE CLIENT NO LONGER NEEDS VCC / ICC,

AN OUTCOMES FORM CAN BE COMPLETED, AND

THEY CAN BE EXITED FROM THAT PROGRAM… Once a client leaves a program they are enrolled in, they must be exited –

- An **outcomes form** must be completed first for the VCC or ICC programs
	- $\triangleright$  this measures clients' outcomes and overall CPP impact
- **Program exit** captures if **successful (completed)** or **unsuccessful (disenrolled)**
	- $\triangleright$  These successful and unsuccessful program exits are monitored by the Care Plus Program to determine **effectiveness**

*All program actions in the clients care plan must be completed / closed out before exiting the program*

NOTES ON EXITING **CLIENTS** FROM PROGRAMS

#### TO ACCESS THE OUTCOMES FORM, SELECT THE RELEVANT ICC OR VCC PROGRAM FROM THE 'PROGRAMS' TAB

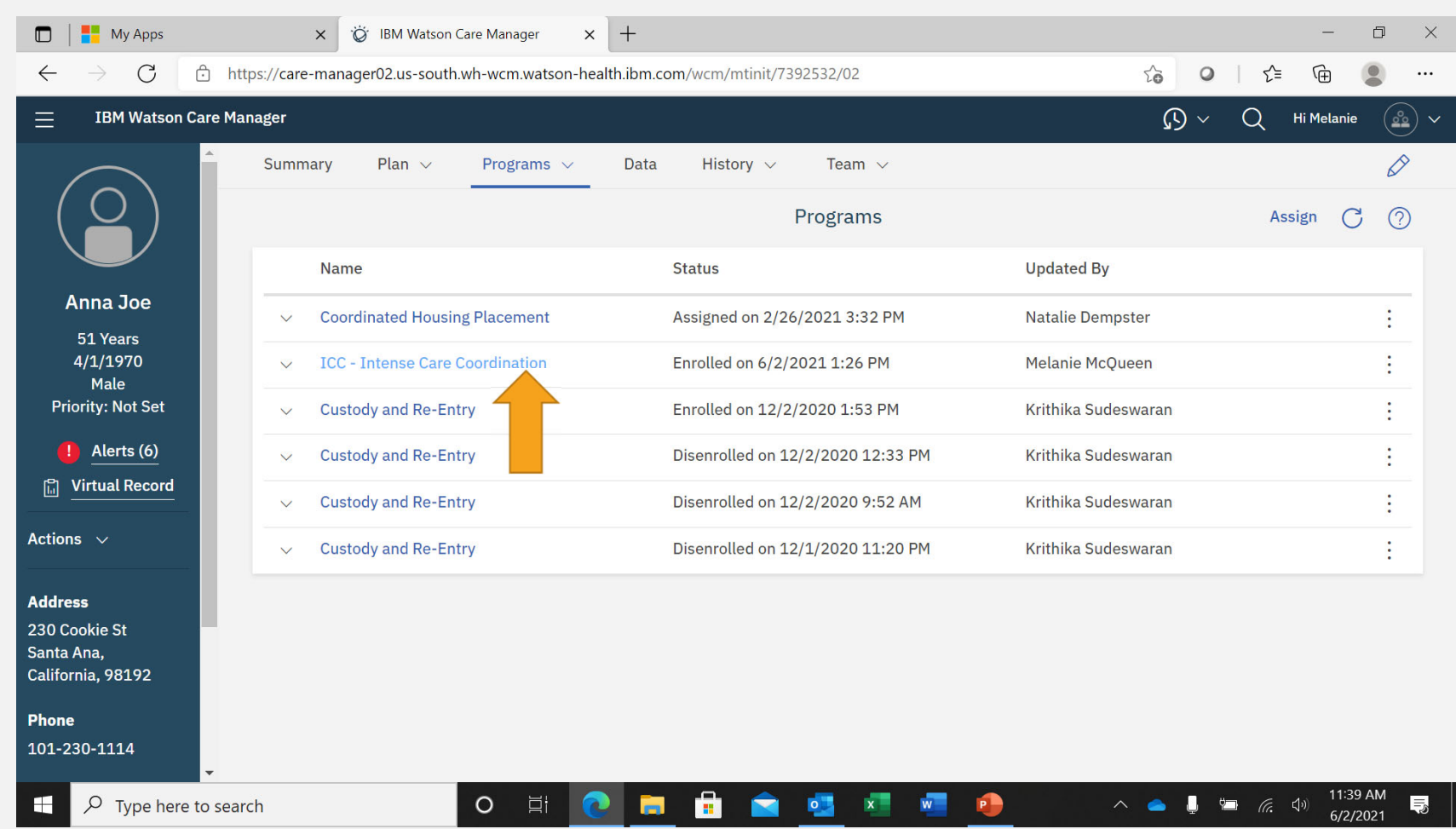

### SELECT 'OUTCOME MEASUREMENT' UNDER CASE MANAGEMENT

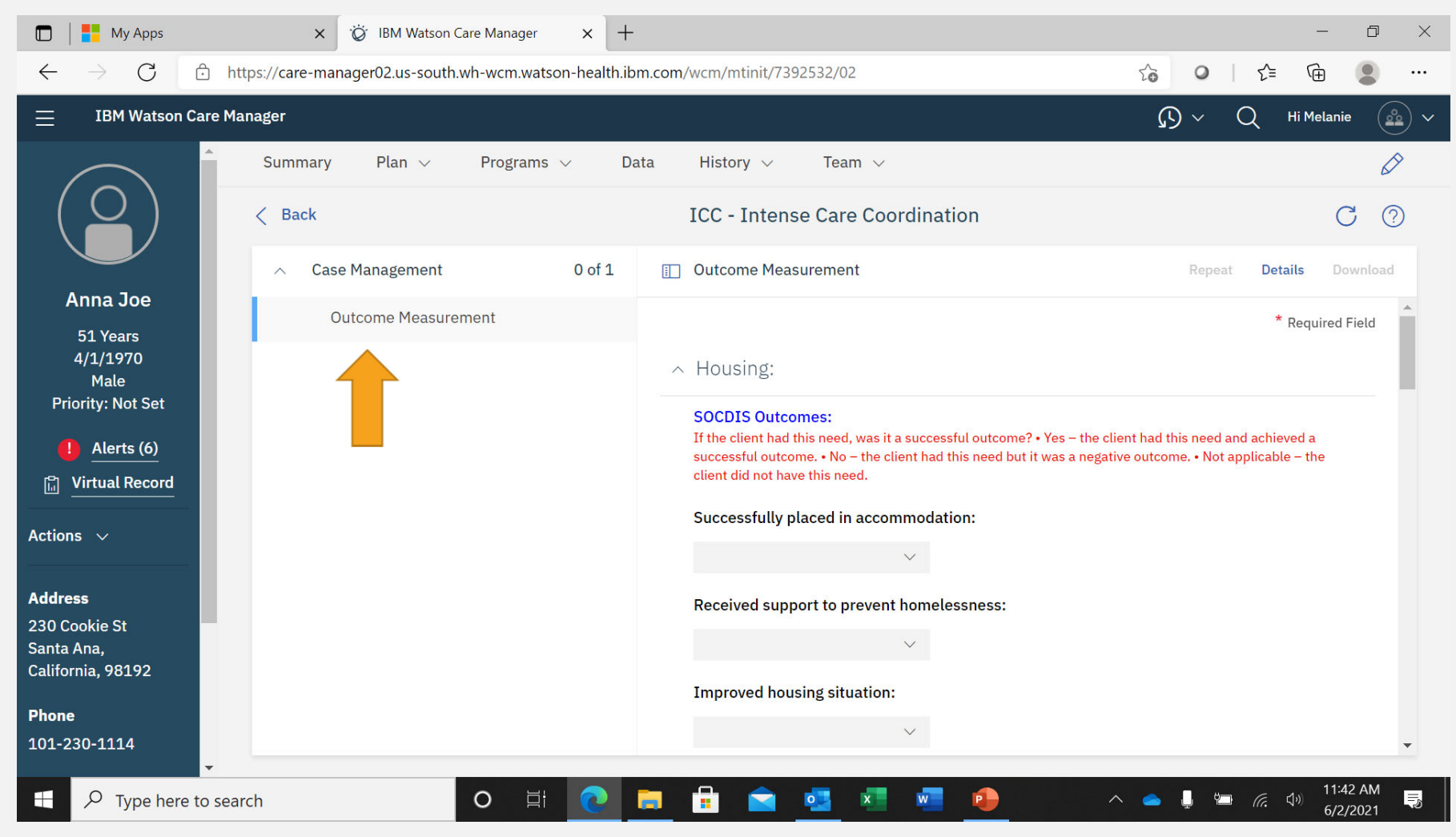

#### NOTES ON COMPLETING THE OUTCOMES FORM

- The outcomes form is structured under the goal headings:
	- $\triangleright$  Behavioral health
	- $\triangleright$  Benefits and Supportive services
	- $\triangleright$  Correctional health
	- $\triangleright$  Healthcare
	- $\triangleright$  Housing
	- $\triangleright$  Probation
- There are 23 outcome indicators altogether
- Please answer in your professional judgement:
	- $\triangleright$  'Yes' if the client had this need and it was a successful outcome
	- $\triangleright$  'No' if the client had this need but it was a negative outcome
	- $\triangleright$  'Not applicable' the client did not have this need

#### WORK THROUGH THE OUTCOMES FORM

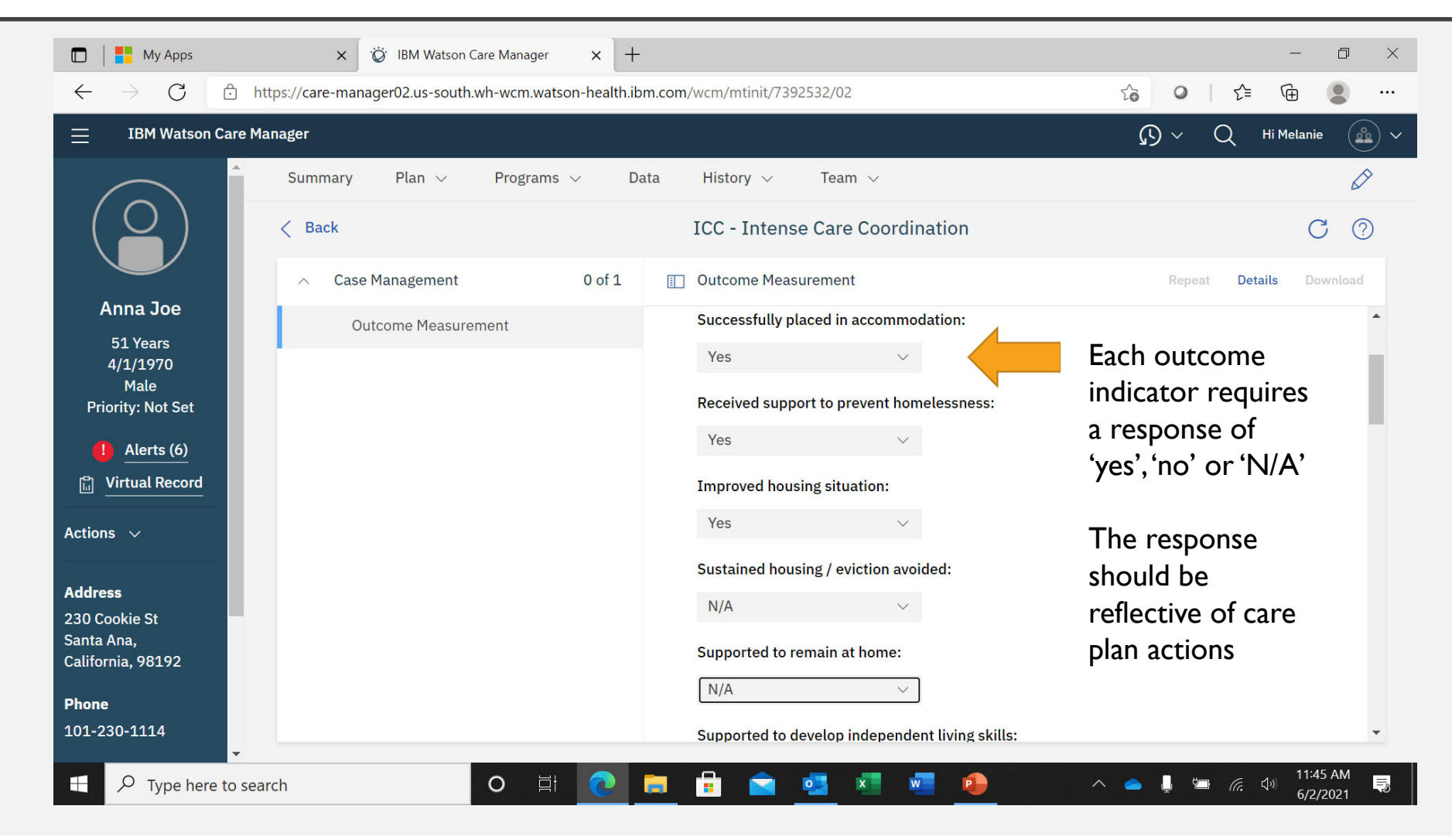

### SAVE AND COMPLETE THE OUTCOMES FORM

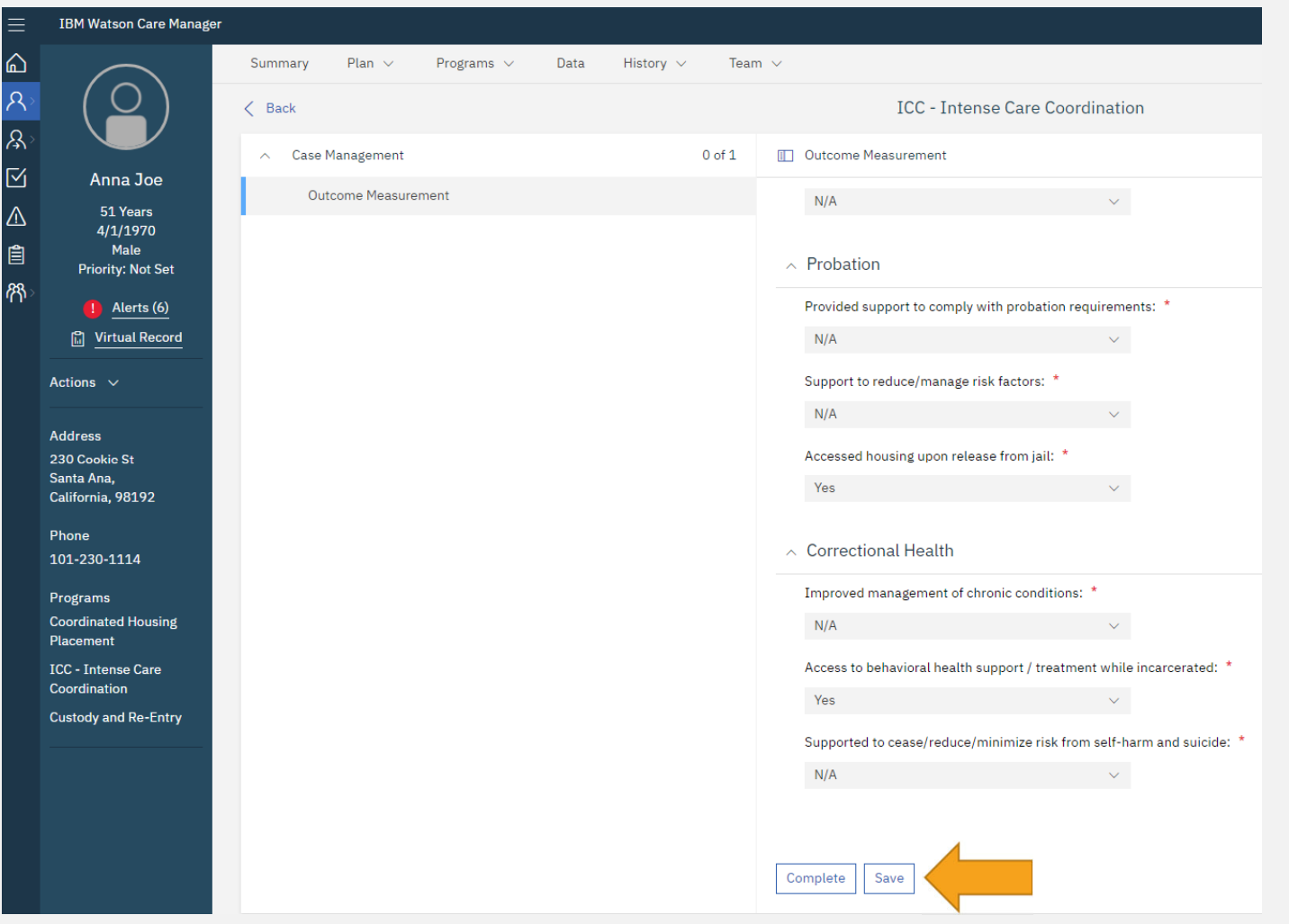

#### NEXT EXIT THE CLIENT FROM THE PROGRAM *REMEMBER! ENSURE ALL ACTIONS ARE CLOSED OUT IN THE CLIENTS C ARE PLAN FIRST*

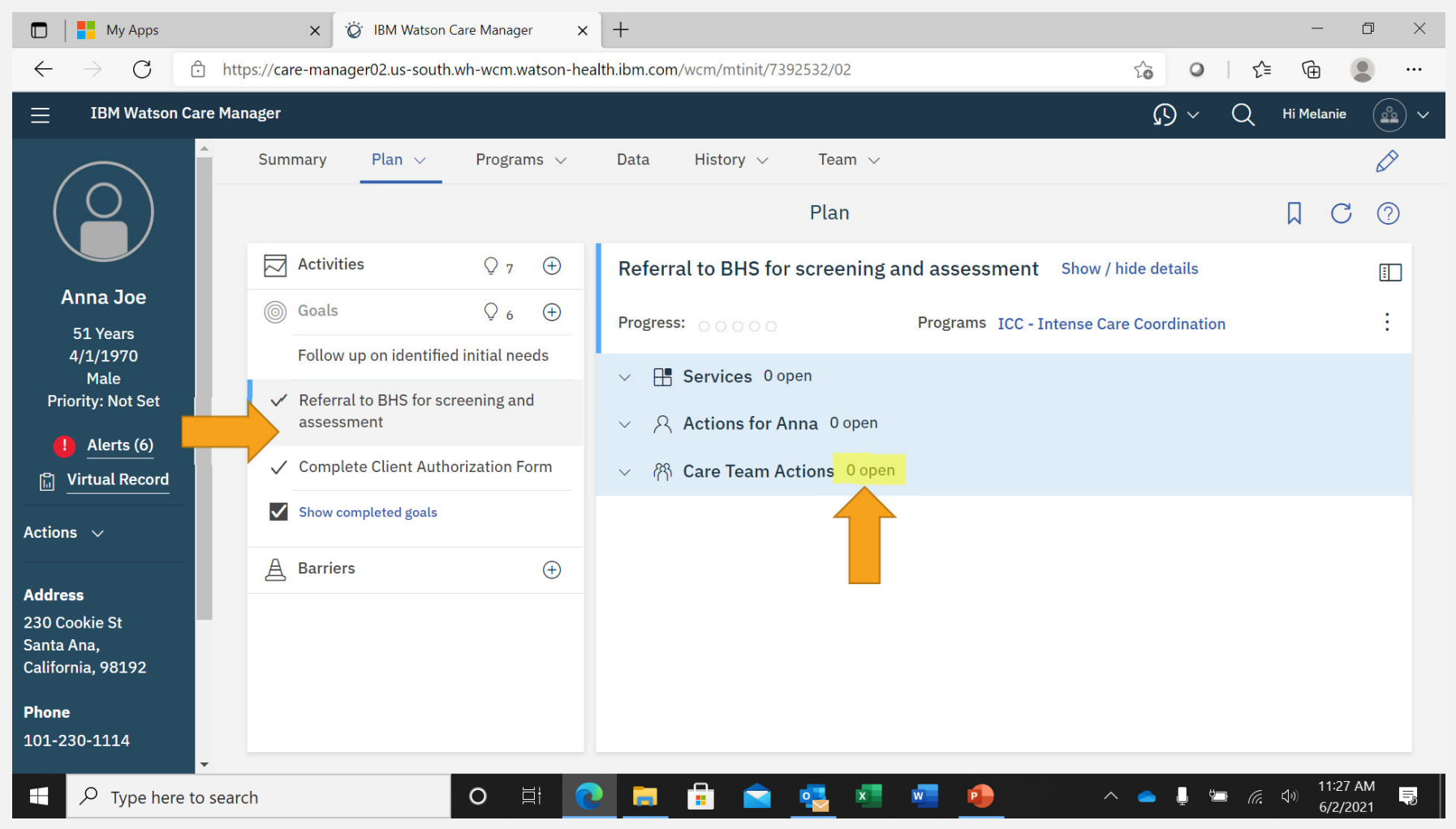

### WHEN THE CLIENT EXITS THE PROGRAM, CLICK 'UPDATE STATUS'

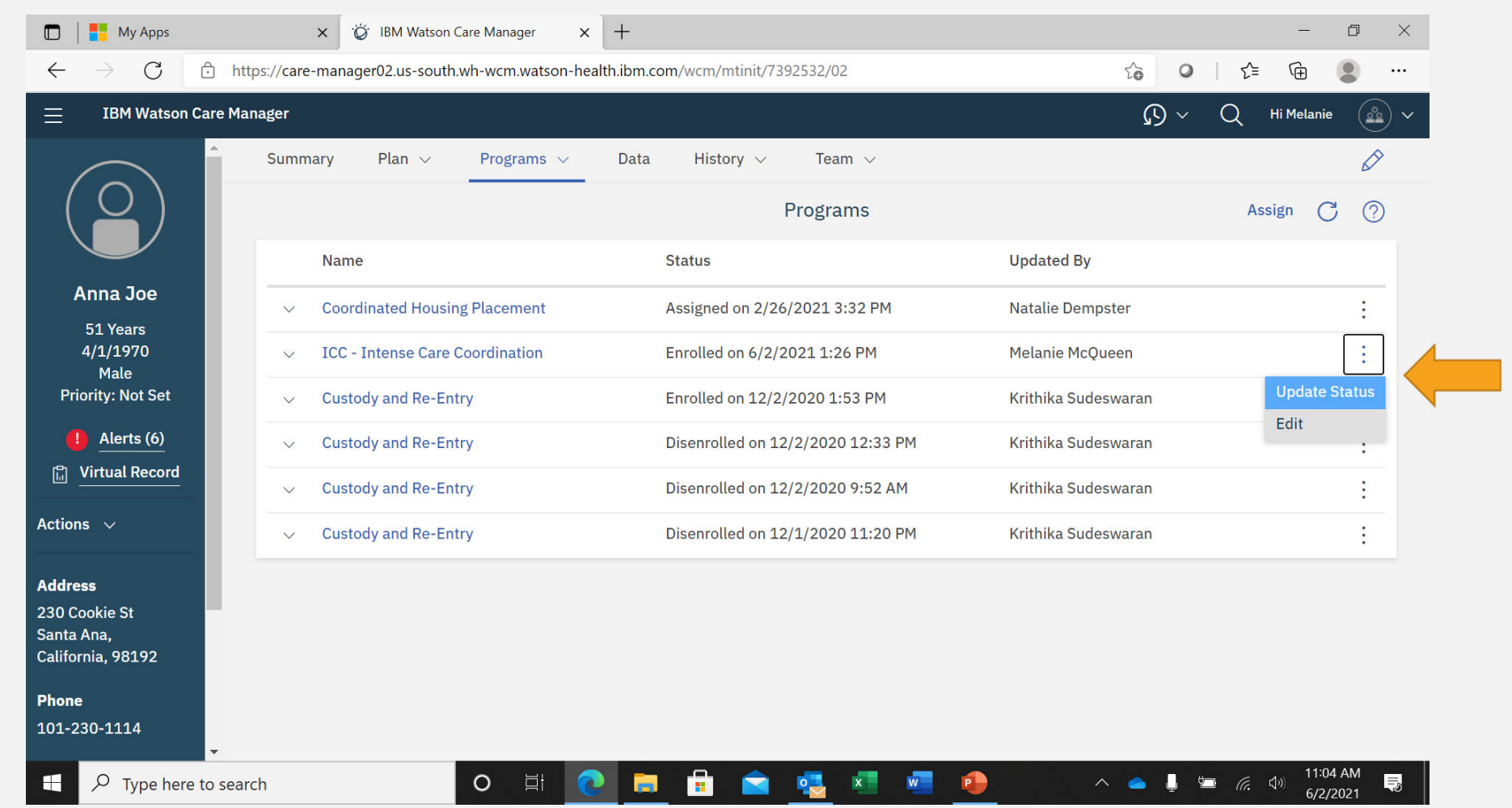

#### SELECT 'COMPLETED' IF SUCCESSFUL OR 'DISENROLLED' IF UNSUCCESSFUL

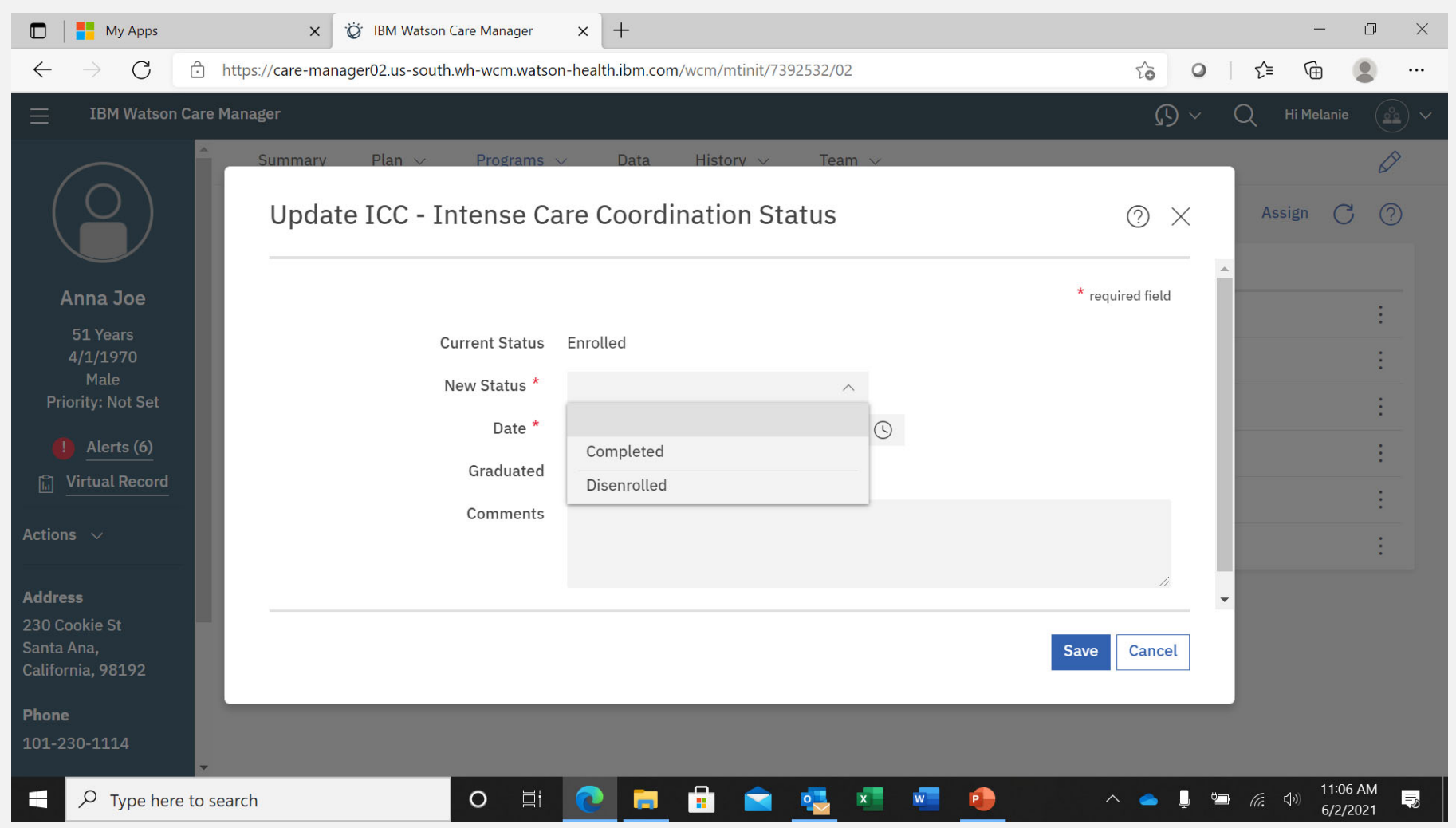

CLOSING OUT CLIENT FROM CARE PLUS PROGRAM

#### After:

- $\checkmark$  An outcomes form has been completed,
- $\checkmark$  The client has been exited from all WCM Programs, and
- $\checkmark$  The client no longer needs care coordination under the Care Plus Program,

They can be closed out from the Care Plus Program by **deactivating** them

*(the client can always be reactivated if they return to CPP)*

#### TO CLOSE OUT THE CLIENT FROM CPP, CLICK 'DEACTIVATE' FROM ACTIONS MENU FROM THE CLIENT'S PAGE

![](_page_36_Picture_7.jpeg)

THE CLIENT IS NO LONGER ACTIVE IN THE CARE PLUS PROGRAM

*(CAN BE REACTIVATED IF THEY RETURN TO CPP)*

![](_page_38_Picture_0.jpeg)

## ANY QUESTIONS?

Thank you!